# **ТЕХНИЧЕСКОЕ ОПИСАНИЕ И ИНСТРУКЦИЯ ПО ЭКСПЛУАТАЦИИ Преобразователь интерфейса Ethernet/RS-485 ES2**

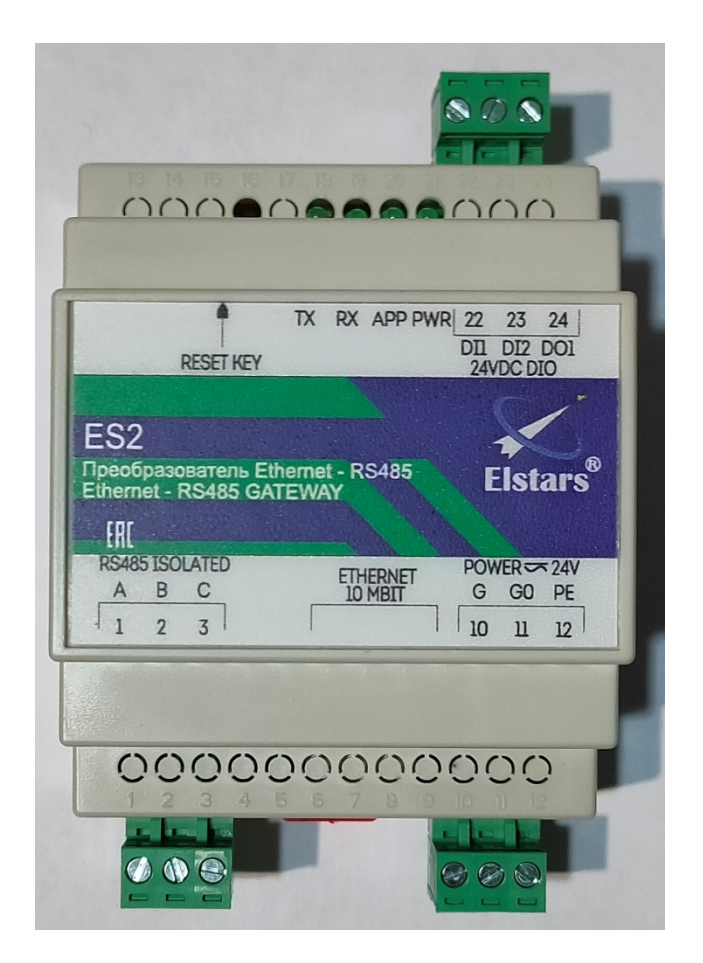

Директор ООО «Элстарс»

\_\_\_\_\_\_\_\_\_\_\_\_\_\_\_\_ Череманов А. А.

**ACH ES2**

## СОДЕРЖАНИЕ

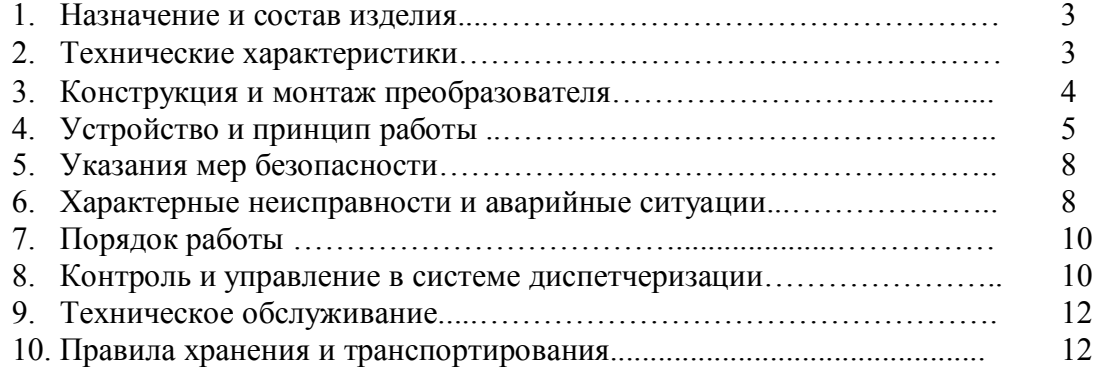

## **1. Назначение и состав изделия.**

 Преобразователь интерфейса Ethernet/RS-485 ES2 предназначен для работы в сетях автоматизации и диспетчеризации инженерного оборудования зданий, в СКАДА-системах.

Преобразователь имеет следующие особенности:

- Протоколы: (over)UDP, (over)ТСР для шлюзования в сеть RS-485, HTTP для информационной вебстраницы.
- Свободная конфигурация связи отправка запроса со стороны Ethernet может происходить с любого адреса и порта, процессор ES2 запомнит их и отправит ответ обратно.
- Шлюз пригоден для передачи команд Мастера сети в обе стороны. Мастер со стороны RS-485 может передавать запросы только в режиме UDP.
- Веб-интерфейс, позволяющий проводить диагностику работы из любой точки мира браузером, без помощи специальных программ.
- Прозрачность шлюза позволяет использовать любые протоколы и опрашивать любые устройства, поддерживающие интерфейс RS-485: электросчётчики, счётчики тепла и воды, и т.п.
- Внутреннее Modbus-устройство, позволяющее контролировать и настраивать преобразователь теми же методами, как и другие устройства системы диспетчеризации - из SCADA-системы или с помощью ОРСсерверов.
- Дополнительные входа и выхода позволяют использовать преобразователь как модуль ввода-вывода.
- Встроенный резистор 120 Ом на плате с джампером включения.
- Защита от переполюсовки, перенапряжения на входных цепях питания.
- Защита внешнего питания от внутренней перегрузки и короткого замыкания.
- Перезагрузка по таймеру в течение 1 минуты при отсутствии запросов (опционально).

Преобразователь содержит следующие типы интерфейсов:

- 2 цифровых входов типа «сухой контакт».
- 1 дискретный транзисторный выход NPN 24VDC.
- RS-485 оптоизолированный, до 1кВ, 1200...115200 бит/с, с настраиваемой чётностью и количеством стоп-бит.
- Ethernet 10 Мбит/с, протоколы UDP, ТСР, ARP, ICMP, HTTP.
- Web-интерфейс для контроля работоспособности.

## **2. Технические характеристики**

Основные технические характеристики преобразователя приведены в таблице 1:

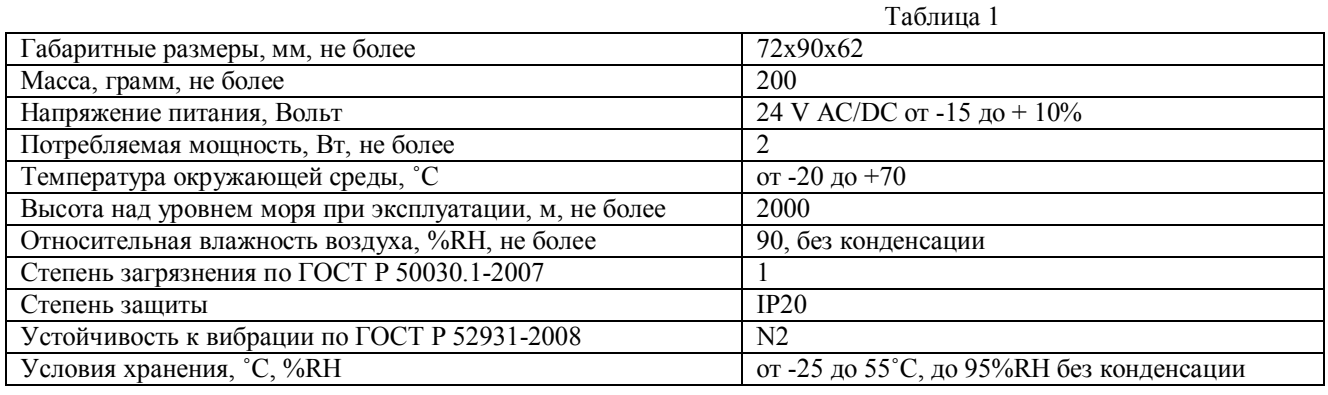

#### **Возможности преобразователя ES2:**

- сигнализация аварийных режимов в системе диспетчеризации;
- учёт пакетов HTTP, UDP, TCP, RS-485;
- энергонезависимая память до 100 000 циклов записи;
- контроль исправности и автоматическое восстановление данных, расположенных в энергонезависимой памяти;
- контроль исправности памяти программ;
- контроль времени выполнения всех программных и аппаратных модулей;
- связь с системой SCADA и контроль всех параметров контроллера;
- готовая конфигурация OPC-сервера;
- готовый проект визуализации в SCADA-системе;
- готовые рабочие проекты вариантов систем;

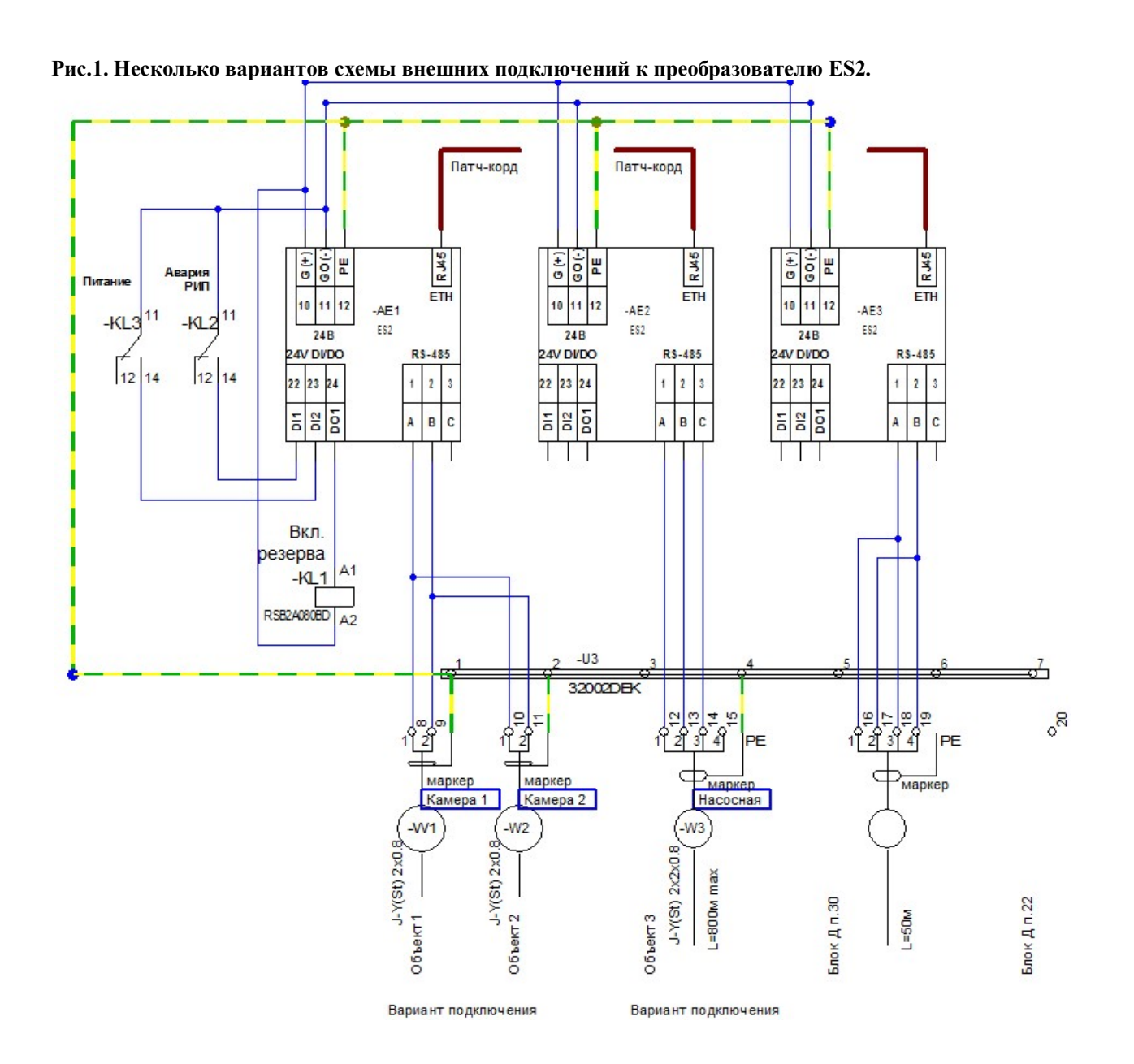

## **3. Конструкция и монтаж преобразователя.**

 Преобразователь предназначен для установки на дин-рейку 35 мм в шкаф управления или в другое устройство со степенью защиты не менее IP 21.

 Преобразователь собран в пластмассовом корпусе, состоящем из основания и крышки. Крышка соединяется с основанием при помощи двух боковых защелок. Плата модуля преобразователя ES2 (см. рис. 1б) крепится к основанию корпуса двумя шурупами. К базовому модулю (опционально) подключается плата человеко-машинного интерфейса с кнопками и жидкокристаллическим индикатором. На плате расположен предохранитель цепи питания типоразмером 5х20мм и током 0.5А. На плате вблизи интерфейса RS-485 расположен джампер, подключающий встроенный резистор 120 Ом к линии интерфейса RS-485 для её согласования с волновым сопротивлением кабеля. Плата ЧМИ (при наличии) прикреплена к крышке. Кнопка «RESET» служит для сброса IP-адреса преобразователя и его возврата к заводскому значению 192.168.0.222, порт 502. Плата ЧМИ с крышкой во время эксплуатации может быть снята, её отсутствие не мешает работе контроллера.

 На лицевой панели нанесены: фирменный логотип, знак EAC, наименование преобразователя, тип предназначения, вспомогательные обозначения клемм и кнопок. Индикатор «APP» сигнализирует о выполнении программы миганием с периодом 1 сек. Индикатор «PWR» сигнализирует о наличии питания. Индикатор «TX» сигнализирует о передаче информации в сеть RS-485. Индикатор «RX» сигнализирует о приёме информации из сети RS-485. На верхней крышке вблизи клемм расположена их маркировка.

Преобразователь спроектирован с разъёмными клеммниками для удобства монтажа, обслуживания и ремонта. Провода, подключаемые к клеммам преобразователя, должна быть сечением от 0,5 до 2,5 мм2. При использовании многожильных проводов рекомендуется (в т.ч. правилами устройства электроустановок) обжимать их наконечниками.

 Цифровые (дискретные) входы DI1, DI2 следует замыкать сухим контактом или NPN-транзистором (гальванически отвязанным от других источников питания, кроме питания данного преобразователя) на общий питания 24 В (G0). Рекомендуется на длинных линиях делать гальваническую развязку, во избежание проникновения наводок на схему преобразователя. Кабели, подключаемые к низковольтным входам/выходам преобразователя, следует прокладывать отдельно от цепей напряжением выше 60 Вольт.

 Дискретный выход, подключается к цепям напряжением 24 Вольт постоянного тока собственного источника питания или к внешним цепям такого же напряжения (при этом общие провода питания 0V должны быть соединены) для включения внешнего реле или цифрового входа NPN. Общими требованиями безопасности не рекомендуется смешивать в одном клеммнике цепи ниже 42 вольт и цепи 230 вольт. Заземление преобразователя не требуется для обеспечения его работоспособности, но рекомендуется его подключать для уменьшения вероятности пробоя на низковольтную сеть при помехах.

 Общий провод (клемма С) в цепи RS-485 не требуется, но может понадобиться при подключении к гальванически неразвязанным от цепей питания приёмникам и передатчикам.

## **4. Устройство и принцип работы.**

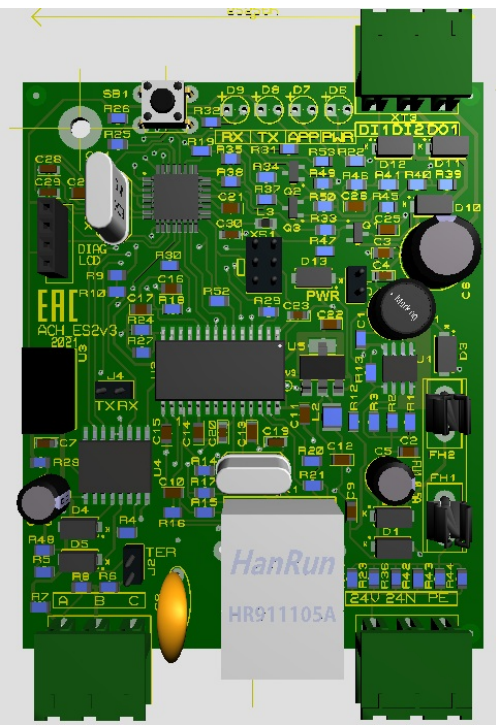

**Рис 2. Внешний вид преобразователя со снятой крышкой.**

**Примечание. В версии 5 дисплей и переключатели адреса выведены на переднюю панель.** 

**Описание цифровых входов.** 

- Тип подключения «сухой» контакт, гальванически развязанный.
- Ток замкнутого контакта не более 2 мА.
- Программная защита от дребезга контактов.
- Программная и аппаратная фильтрация помех.
- Рекомендуемая длина линии (витая пара) не более 10м.
- Питание 24 вольт.
- Диапазон логического «0» : 0-11В.
- Мёртвая зона : 11-12 В.
- Диапазон логической «1» : >12В.
- Время захвата сигнала не более 0.2 сек
- Максимальная пиковая (10/1000 мксек) входная мощность сигнала помехи 400 Вт.
- Максимальная постоянная входная мощность сигнала помехи 0.5 Вт.

## **Таблица 2. Спецификация цифровых входов.**

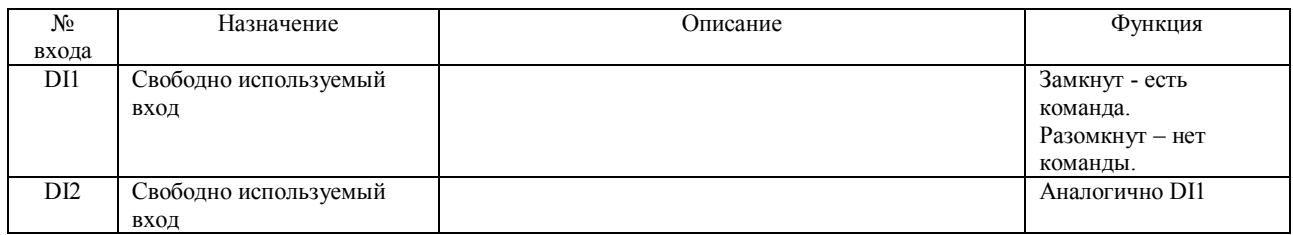

#### **Описание цифрового транзисторного выхода.**

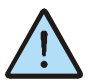

*Внимание! Внешние цепи, коммутируемые выходом, не должны создавать короткое замыкание на выходе! Не подключать к цепям переменного напряжения!* 

#### **Параметры релейных выходов:**

- Максимальные постоянные напряжение и ток 30V 50мА резистивная нагрузка.
- Максимальная переключаемая мощность 500 мВт при индуктивной нагрузке.
- Сопротивление замкнутого контакта не более 50 Ом.
- Сопротивление изоляции между контактами реле не менее 1000 МОм при 500 В.
- Ток утечки не более 100 мкА.

#### **Таблица 4. Спецификация дискретных выходов.**

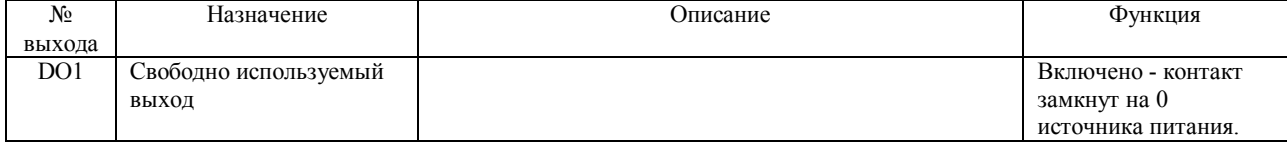

#### **Описание сетевых характеристик интерфейса RS-485.**

- Настройки порта: 1200...230400 кбит/с, 8 байт в кадре, контроль чётности N, O, E, 0...2 стоп-бита..
- Длина линии до 1 км.
- Драйвер поддерживает 256 устройств в линии.
- Максимальное количество байт приёма /передачи 255.
- Встроенный, вручную подключаемый терминатор.
- Оптоизоляция с диэлектрической прочностью 2.5 кВ в течение 1 минуты согласно UL1577.
- Ток короткого замыкания не более +/-250 мА.
- Максимальное входное напряжение от -7 до +12 В.
- Максимальная пиковая (10/1000 мксек) входная мощность сигнала 400 Вт.
- Максимальная постоянная входная мощность сигнала 0.5 Вт.
- Скорость обработки одного запроса без учёта приёма/передачи не более 3 миллисекунд.
- Контроль обмена в программе.

#### **Описание сетевых характеристик интерфейса Ethernet.**

- Скорость 10 Мбит/с
- Длина линии до 100 м.
- Поддерживаемые протоколы (over)UDP, (over)ТСР, ARP, ICMP, HTTP.
- Максимальное количество байт приёма /передачи 1480.
- Порт приёма 502 для ТСР, 503 для UDP.
- Адрес по умолчанию 192.168.0.222
- Оптоизоляция с диэлектрической прочностью 1.5 кВ в течение 1 минуты согласно UL1577.

#### **Описание сетевых характеристик внутреннего Modbus-слейва ES2.**

- Доступны 33 регистра и 3 ячейки управления, 2 цифровых и 15 аналоговых входных переменных.
- Время группового опроса всех переменных не более 200 мсек.
- Скорость обработки одного запроса без учёта приёма/передачи не более 3 миллисекунд.
- Контроль обмена в программе.
- Адрес внутреннего устройства 246

#### **Описание режимов работы.**

**Преобразователь работает по внутренней программе, настройки и уставки которой описаны в разделе «Контроль и управление в системе диспетчеризации». Рекомендуется перед прочтением данной главы предварительно ознакомиться с указанным разделом.** 

**Приём пакетов по Ethernet.** Принятые по Ethernet пакеты, если они адресованы на порт 502/503, являются TCP/UDP пакетами, и не предназначенные внутреннему устройству по адресу 246, преобразователь отправляет в сеть RS-485. При этом записываются порт и адрес отправителя. Следующее сообщение, полученное из сети RS-485, будет отправлено на этот адрес и порт. В режиме слейва переключение между протоколами UDP и ТСР происходит автоматически, т. е. если получен запрос по ТСР, ответ будет по ТСР, а если запрос пришёл по UDP, ответ будет по UDP. В режиме мастера пока возможна работа только по UDP.

Пакеты, первые 5 байт которых составляют последовательность кодов букв слова «RESET», не пропускаются.

 Если сообщение со стороны Ethernet адресовано внутреннему устройству по адресу 246, сообщение проверяется на целостность посредством CRC, проверку допустимости функции (типа запроса), и диапазона запрашиваемых адресов. В случае, если CRC правильно, формируется ответ Мастеру и отправляется по Ethernet. Пользователь может читать данные входов, выходов, других параметров, управлять состоянием выходов и редактируемых параметров, делать перезагрузку преобразователя.

 В случае, если принятое по Ethernet сообщение является TCP пакетом с портом приёма 80 (HTTP), запрос анализируется и обратно посылается соответствующая веб-страница для отображения в браузере.

Также преобразователь отвечает на запросы ping по протоколу ICMP.

В условиях нормальной эксплуатации, при запросах не чаще 5 раз в секунду, преобразователь способен обрабатывать все типы запросов почти одновременно.

Преобразователь не поддерживает одновременные запросы от разных клиентов. При необходимости такой конфигурации сети, запросы от разных источников должны поступать по очереди, дожидаясь завершения цикла «запрос мастера - ответ слейва» от предыдущего клиента. В противном случае пакеты будут посылаться не по предназначению.

В случае, если 1 минуту никаких запросов по Ethernet не поступало, контроллер преобразователя перезагружается, в целях восстановления при сбоях сетевого оборудования.

Для избегания непредвиденных ситуаций рекомендуется пользоваться программами, создающими виртуальный COM-порт на компьютере мастера сети и работать через него. Такие программы будут правильно формировать пакеты для отправки слейвам и правильно принимать пакеты от них.

**Приём сообщений по RS-485.** В случае поступления сообщения преобразователь дожидается окончания паузы в конце пакета и отправляет сообщение по адресу и на порт последнего Ethernet-клиента. Длина паузы зависит от установленной скорости RS-485.

Если в течение 1 минуты до этого запросов из сети Ethernet не поступало, преобразователь отправляет поступившее сообщение в Ethernet, по адресу и порту по умолчанию, параметры которого записаны в настройках преобразователя. Таким образом может осуществляться связь в ситуации, когда Мастер расположен в локальной сети RS-485, а слейвы - где то в локальной или глобальной сети Ethernet.

**Работа в глобальной сети Ethernet.** Благодаря поддержке протокола ARP возможна работа преобразователя в глобальной сети, когда мастер находится не в той же подсети, что и преобразователь. Для настроек работы в глобальной сети может потребоваться дополнительное администрирование каналов связи. Рекомендуется работа в сетях VPN.

#### **Блок контроля выполнения.**

О нормальной работе процессора преобразователя по месту сигнализирует светодиод «APP», расположенный на плате и мигающий с периодом 1 сек.

#### **Энергонезависимая память.**

Все параметры, задаваемы пользователем, сохраняются в энергонезависимой памяти.

 Возможность записи имеет ограничение в 100 000 циклов (изменение каждые 2 часа в течение 10 лет). При изменении параметров ведётся контроль повтора записи, т.е. если устанавливается параметр с таким же значением, как и предыдущий, запись не осуществляется. Особенно это актуально при автоматическом управлении по сети. Тем не менее, не рекомендуется достаточно часто менять параметры настройки.

 При истечении ресурса записи контроллер подлежит замене или капитальному ремонту в специализированной мастерской.

#### **Блок контроля и восстановления памяти.**

 Микропроцессор постоянно проверяет регистры управления, хранящиеся в энергонезависимой памяти, а также саму память программ с помощью сравнения с эталоном и проверки циклического избыточного кода (CRC). Осуществляется тройное дублирование данных.

 Проверяется также диапазон значений параметров установки, при выходе за пределы диапазона происходит восстановление.

 При единичных и подавляющем большинстве двойных ошибок регистров происходит восстановление данных. При невозможности восстановления в регистр записывается безопасное значение и выдаёт сигнал остановки системы. При этом продолжают работать только функции защиты.

 Контроль выполняется ежеминутно. Тип ошибки, повреждённый (восстановленный) регистр последней аварии записывается в сетевые переменные.

 Микропроцессор постоянно анализирует код программы. При обнаружении сбоя в коде программы при повреждении Flash-памяти возникает и индицируется по сети соответствующая ошибка.

 Следует отметить, что сбои в нормальных условиях эксплуатации практически не появляются. Основная причина возникновения - продолжительные повторяющиеся скачки питания, ненормальная электромагнитная или радиационная обстановка. Подробнее см. в главе « Характерные неисправности и способы их устранения».

#### **5. Указание мер безопасности**.

 По способу защиты от поражения электрическим током преобразователь соответствует классу II по ГОСТ 12.2.007.0-75. При проведении монтажа и при эксплуатации необходимо соблюдать «Правила технической эксплуатации электроустановок потребителей» и «Правила техники безопасности электроустановок потребителей» и требования, установленные ГОСТ 12.0.004-79, ГОСТ 12.1.030-81, ГОСТ 12.2.007-75.

 Видом опасности при работе с контроллером является поражающее действие электрического тока. Несмотря на то, что основные цепи преобразователя находятся под безопасным свернизким напряжением, клеммы RS-485 могут находиться под высоким напряжением. Источником опасности являются токоведущие части, находящиеся под напряжением.

 При установке преобразователя на объекте, а также при устранении неисправностей и техническом обслуживании необходимо отключить его от сети питаиня.

 Не допускается попадание влаги на выходные контакты разъемов и внутренние электронные элементы контроллера. Запрещается использование преобразователя в агрессивных средах с содержанием в атмосфере кислот, щелочей, масел и т. п.

 Подключение, регулировка и техобслуживание преобразователя должны производиться только квалифицированными специалистами, изучившими настоящее руководство по эксплуатации.

 Проектировщиком системы должны быть предусмотрены все меры для снижения риска возникновения аварийных ситуаций. При работе в промышленных сетях связи должно использоваться оборудование для защиты от перенапряжений линий питания и связи.

При наладке перед запуском необходимо убедиться, что питание и цепи связи исправны. На клеммах преобразователя должны отсутствовать высокие потенциалы напряжения, в сетях связи не должно быть коротких замыканий и перекосов напряжения более 5 В постоянного тока.

Цепи питания преобразователя защищены медленным предохранителем 0.5 Ампер.

#### **6. Характерные неисправности и аварийные ситуации**

Единственная ошибка в работе преобразователя - это сбой энергонезависимой памяти или памяти программы. При возникновении этих ошибок процессор преобразователя записывает сопроводительные параметры ошибки в соответствующие входные регистры таблицы параметров, доступных для просмотра в Modbus-устройства преобразователя. Описание параметров см. в табл. 6 и 7.

 Как указано выше, контроллер постоянно проверяет массивы хранения данных. Проверяется диапазон значений, безопасных для установки, проверяется CRC массива, проверяется само значение, которое дублируется в 3-х массивах. При наличии единичного и большинства двойных сбоев EEPROM происходит восстановление данных. При невозможности восстановления контроллер записывает в память безопасные заводские значения. Также проверяется посекторно флэш-память программ на CRC, значение CRC хранится в трёх специальных регистрах энергонезависимой памяти. Отсутствие ошибок означает нормальную защиту и сохранность данных памяти. При возникновении ошибки её параметры записываются в аналоговые выходы и, таким образом, по сети становится видимой последняя ошибка памяти контроллера.

 При возникновении подобной аварии сбросьте питание. Если после сброса питания ошибки не сбрасываются, произошёл непоправимый сбой и необходимо перепрошить контроллер.

Для перепрошивки используется программатор AVR и она должна осуществляться квалифицированным в этой области специалистом, иначе возможна порча микроконтроллера преобразователя.

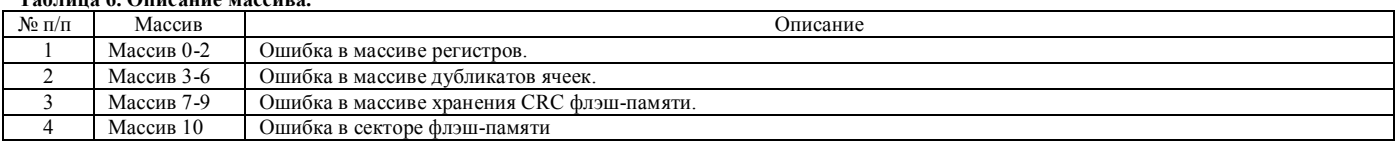

## **Таблица 6. Описание массива.**

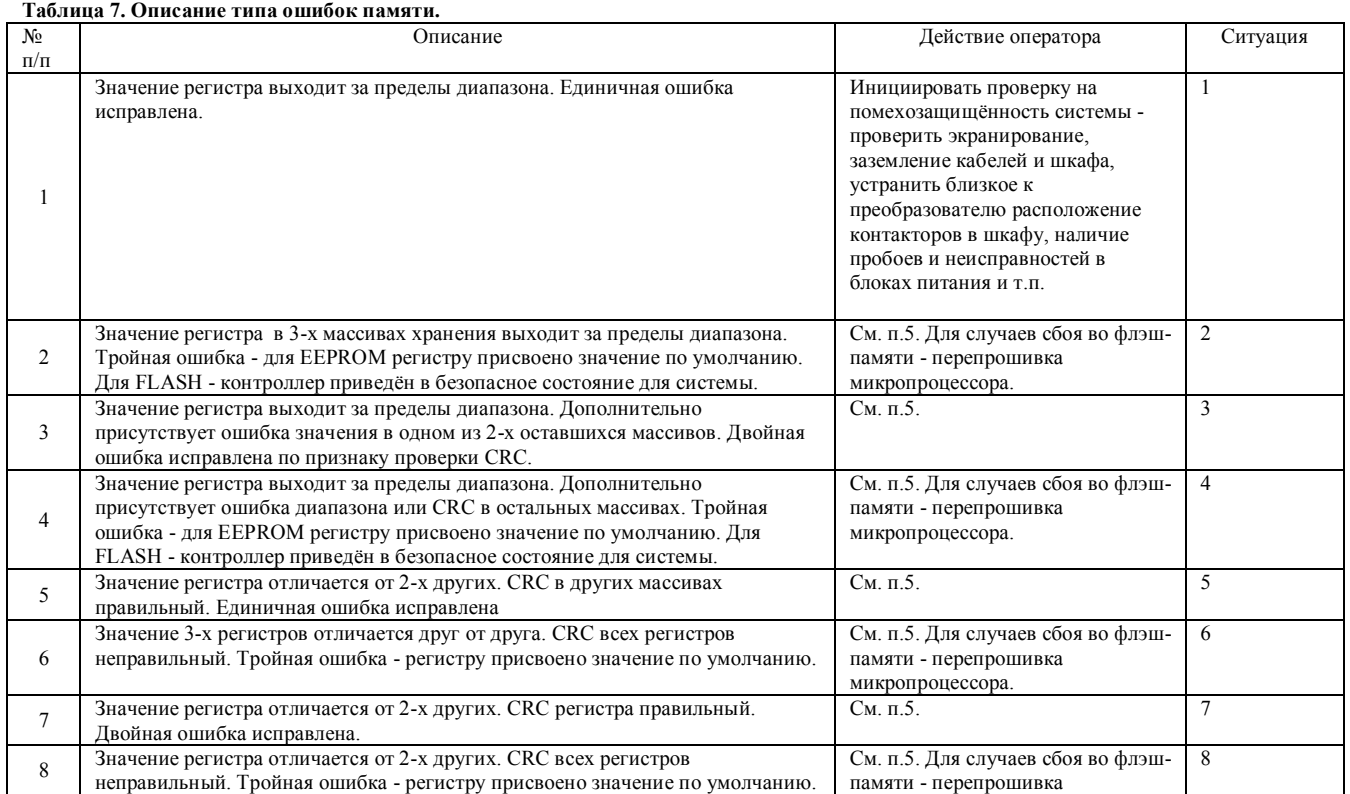

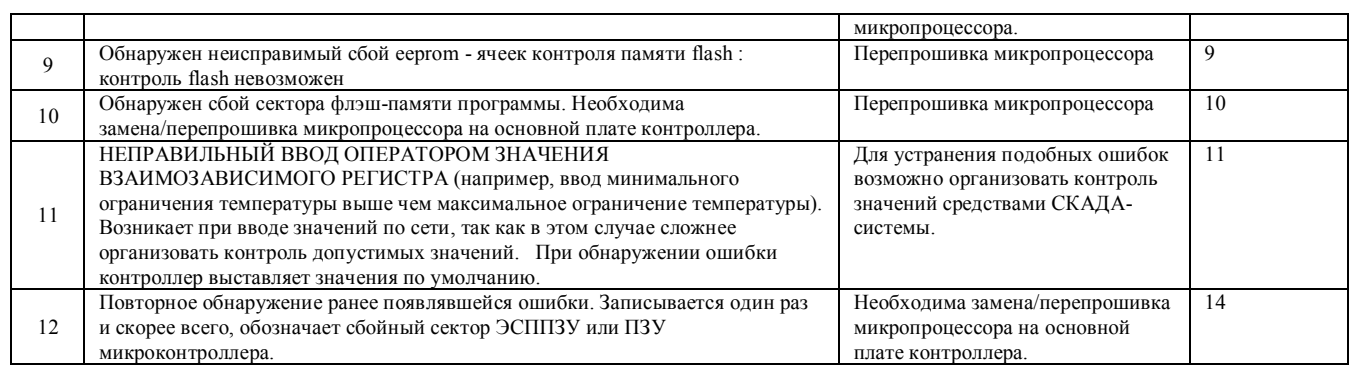

В таблице 8 описаны неисправности платы контроллера и возможности по их устранению.

## **Таблица 8. Диагностика возможных неисправностей платы контроллера.**

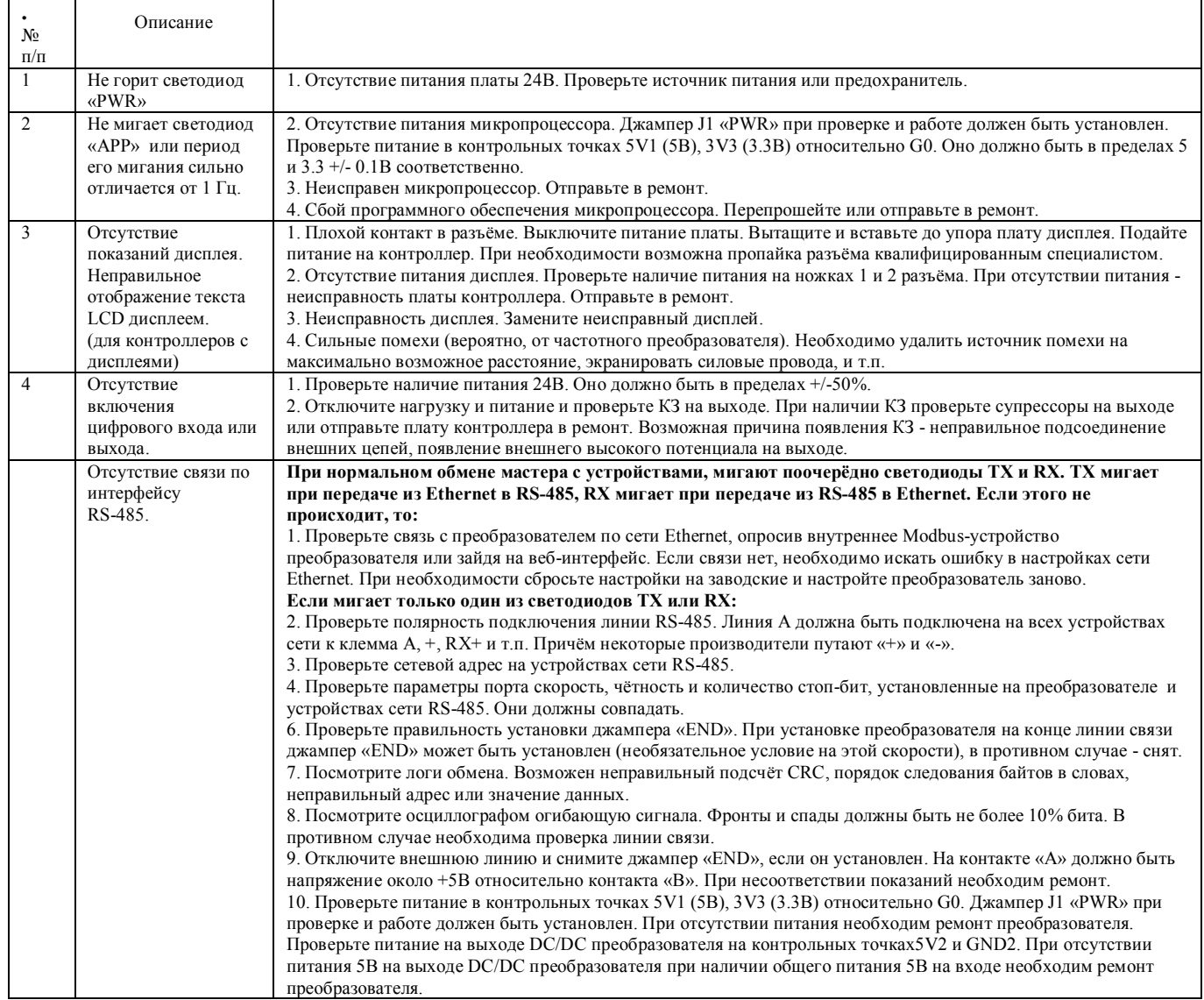

#### **7. Порядок работы.**

 **Сброс на заводские настройки и настройка преобразователя.** При потере преобразователя в локальной сети или настройке можно воспользоваться кнопкой сброса. Для этого надо отключить питание преобразователя, нажать кнопку, подать питание на преобразователь и дождаться мигания индикатора «АРР». После этого можно соединиться с преобразователем OPC-сервером по адресу 192.168.0.222 (в сети не должно быть устройств с таким же адресом) и настроить адрес преобразователя на проектный. Можно подсоединить преобразователь к компьютеру напрямую без коммутатора прямым патчкордом. Конфигурация для работы с преобразователем для OPC-сервера Инсат находится на сайте www.elstars.ru на странице продукта. Возможно использование демо-версии ОРС-сервера.

Для работы в проекте диспетчеризации надо подключиться к внутреннему Модбас-устройству шлюза по адресу **246** и настроить (см. список сетевых параметров далее):

**IP-адрес преобразователя** - должен быть отличен от других устройств или в соответствии с проектом. По умолчанию 192.168.0.222. Сброс на адрес по умолчанию - кнопкой сброса при подаче питания, см. абзац выше. **Маска сети** - по умолчанию 255.255.255.0

**МАС-адрес преобразователя** - не должен совпадать с МАС-адресами других устройств, особое внимание обратить на преобразователи Elstars, находящиеся в данной сети. Не рекомендуется изменять первые три слова МАС-адреса. **Адрес основного шлюза** - по умолчанию 192.168.0.1, адрес коммутатора локальной сети.

**Скорость в сети RS-485** - по умолчанию 9600. Рекомендуется проектировать под эту скорость. Большинство сетевых устройств работают на этой скорости, минимальное количество ошибок, большая длина сети - до 1000 м.

**Чётность** - по умолчанию нет контроля чётности (как и для большинства устройств). Также доступны значения EVEN (1 - контроль чётности) и ODD (2- контроль нечётности).

**Количество стоп-бит** - по умолчанию 1. как и для большинства сетевых устройств). Доступно также значение 2.

**IP-адрес внешнего сервера по умолчанию** - по умолчанию 192.168.0.220. Туда будут отправляться принятые по RS-485 пакеты в режиме Мастера, (если входящих запросов со стороны Ethernet не поступало).

**МАС-адрес внешнего сервера по умолчанию** - этот адрес будет указан при отправке исходящих сообщений, если входящих запросов со стороны Ethernet не поступало.

**Порт приёма внешнего сервера по умолчанию** - по умолчанию 1001, как в программе «Tibbo VSP Manager». На этот порт сервера будут отправляться принятые по RS-485 пакеты, если входящих запросов со стороны Ethernet на преобразователь не поступало. Внешний сервер должен слушать входящие пакеты на этом порту.

**Состояние цифрового выхода.** При необходимости в ОРС-сервере можно настроить состояние цифрового выхода DO1.

**Индивидуальный номер преобразователя -** чтобы отличать данный преобразователь от других, можно присвоить ему личный номер от 0 до 1000 в соответствующем регистре.

После записи параметров, необходимо подождать одну минуту, пока параметры запишутся. При отсутствии обмена преобразователь перезагрузится и будет работать на новых настройках. Если обмен продолжается, принудительно перезагрузить преобразователь можно, установив ячейку «Перезагрузка» в 1. (Примечание: некоторые СКАДАсистемы плохо отпускают кнопку перезагрузки, в результате преобразователь может долгое время не появиться в сети после перезагрузки. В этом случае нужно отключить на несколько минут опрос преобразователя СКАДАсистемой, и/или сбросить питание преобразователя. Если проявляется такой эффект, настройку и перезагрузку преобразователя лучш производить через интерфейс ОРС-сервера).

## **8. Контроль и управление в системе диспетчеризации.**

Все параметры, необходимые для контроля и управления, доступны для записи и считывания из сети по протоколу Modbus RTU. Поддерживаются функции 1-6.

Внутреннее Modbus-устройство (Device) преобразователя является подчинённым устройством - Слэйвом (англ. Slave). Ведущим устройством - Мастером (англ. Master) может быть персональный компьютер диспетчера, панель

управления или другое устройство, обладающее подобной функцией.

Во время обмена преобразователь возвращает ответ с сообщением об ошибке:

• при выходе запроса Мастера за пределы диапазона адресов;

• при попытке установить параметр за границей разрешённого диапазона.

 Преобразователь не отвечает на запрос, если контрольная сумма сообщения не соответствует вычисленной. В этих случаях стандартная программа диспетчеризации или OPC-сервер выводит на экран сообщение об ошибке. Согласно спецификации Modbus V1.1 данные разделяются на:

- ячейки данные размером 1 бит, доступно чтение и запись;
- регистры данные размером 2 байта, доступно чтение и запись;
- цифровые входы любые данные размером 1 бит, для которых доступно только чтение;
- аналоговые выходы любые данные размером 2 байта, для которых доступно только чтение;

Некоторые переменные в целях повышения точности передаются помноженными на 10.

 Эффективность обмена повышается при использовании групповых запросов. При этом Мастер запрашивает, а Слэйв передаёт сразу группу однотипных параметров.

 Установщик системы может воспользоваться бесплатной конфигурацией для Master OPC UNIVERSAL MODBUS SERVER DEMO на 32 точки ввода-вывода со всеми параметрами системы. Для полного доступа к параметрам контроля и управления бесплатно предоставляется готовый проект визуализации в СКАДА-системе MASTER-SCADA. Их можно скачать на сайте производителя https://elstars.ru/

**Таблица 9. Список параметров, доступных для просмотра и изменения. (в классических системах Modbus нужно добавить 1 к каждому адресу), расположенных во внутреннем Модбас устройстве по адресу 246.** 

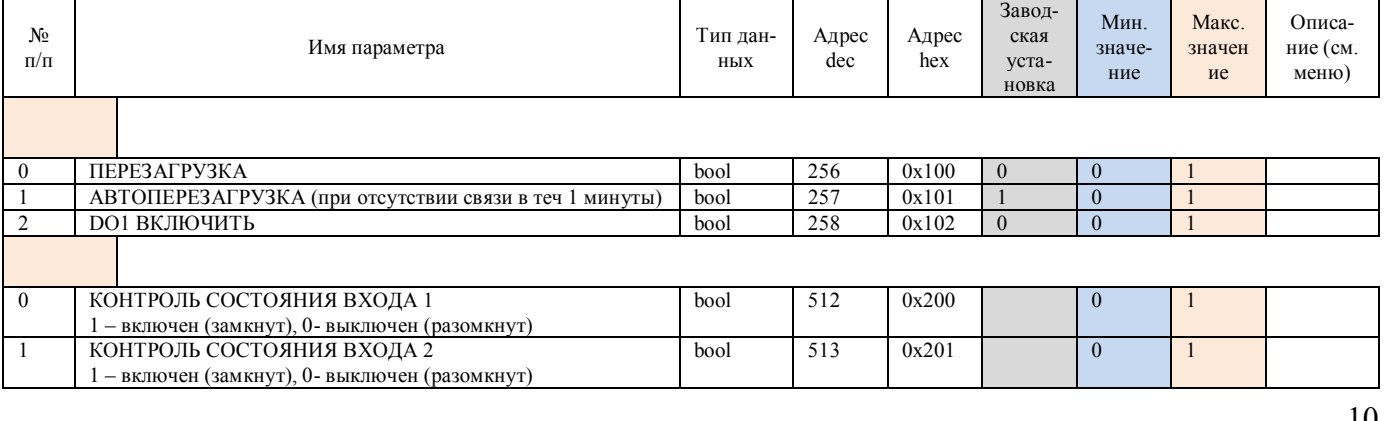

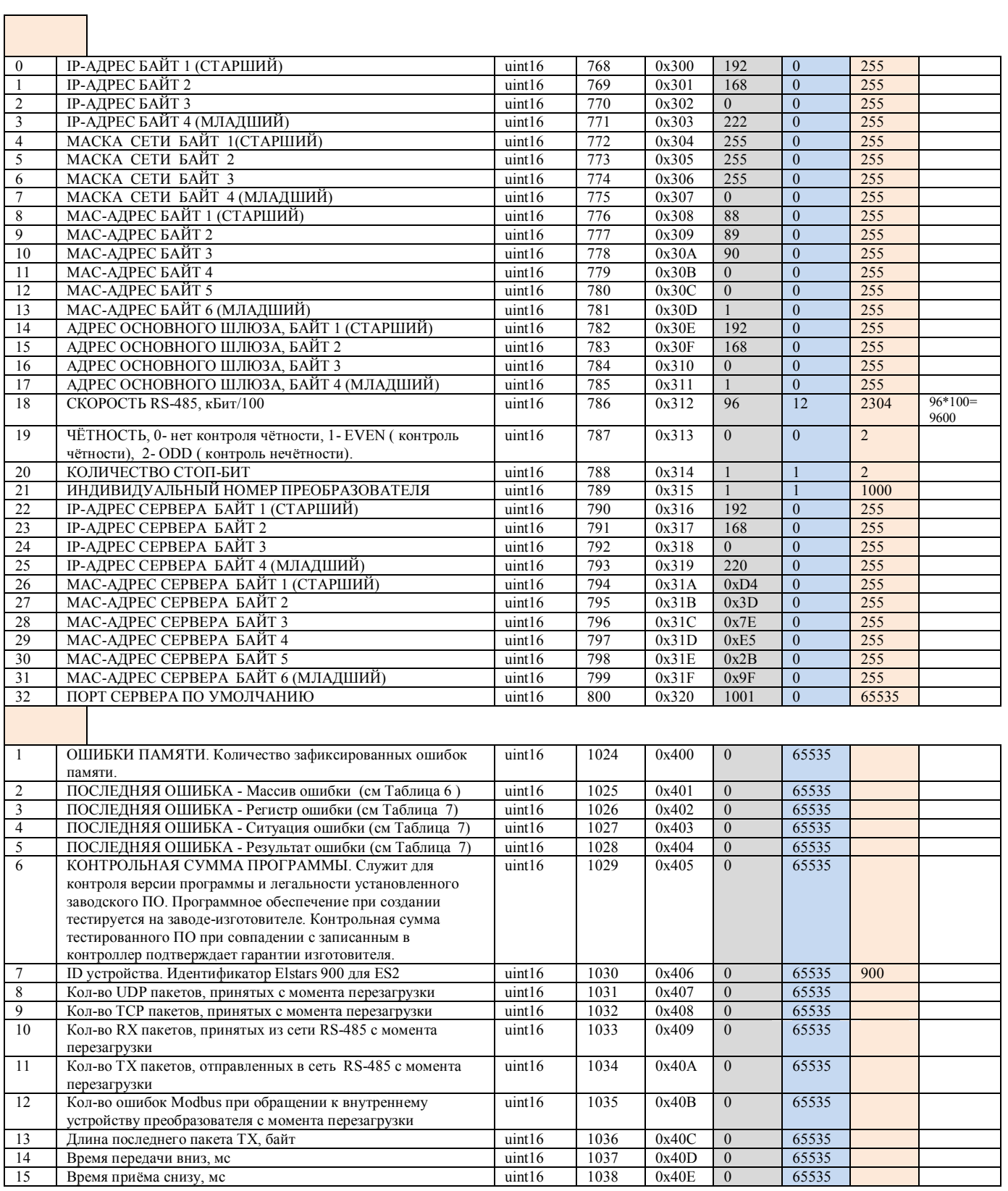

## **10. Техническое обслуживание.**

 Необходимо не менее раза в неделю контролировать работу систем на предмет отклонения регулируемых параметров, появления посторонних шумов.

Предусматриваются следующие виды Технического обслуживания:

- Плановые работы в объёме регламента №1 – один раз в месяц

 - Плановые работы в объёме регламента №2 – один раз в полгода при переходе с зимнего на летний режим и с зимнего на летний режим.

## **РЕКОМЕНДУЕМЫЙ ПЕРЕЧЕНЬ РАБОТ, ПРОВОДИМЫХ ПРИ ТЕХНИЧЕСКОМ ОБСЛУЖИВАНИИ**

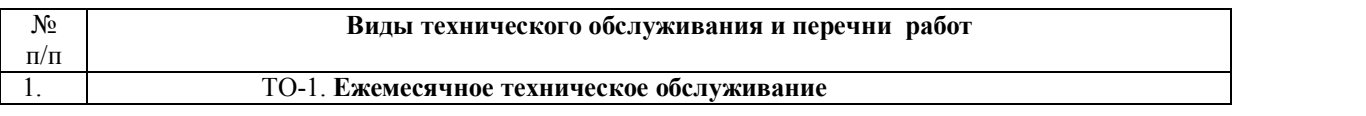

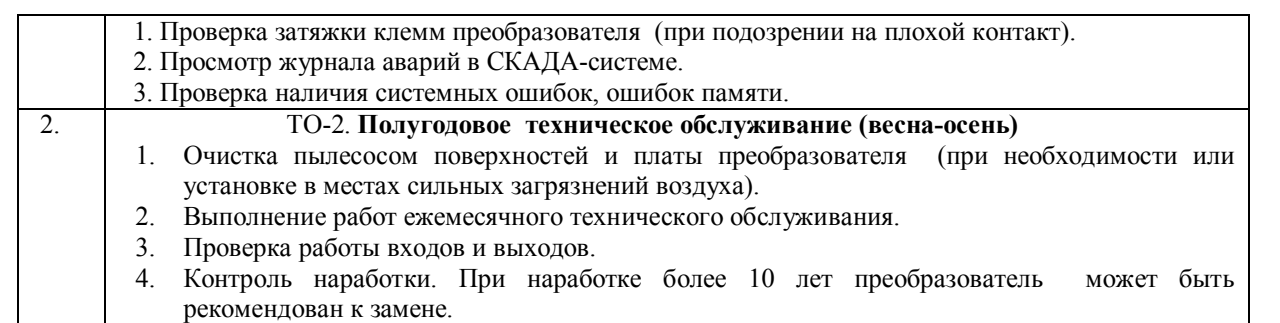

При проведении технического обслуживания питание должно быть отключено.

 Для очистки преобразователя от пыли необходимо отсоединить все клеммники и снять контроллер с Дин-рейки. Затем снять крышку контроллера и открутить саморезы, которыми плата прикручена к корпусу.

## **11. Правила хранения и транспортирования.**

 Хранение производится в заводской упаковке в сухом отапливаемом вентилируемом помещении с температурой от 5 до 50 °С и относительной влажностью воздуха не более 80%, без конденсата.

Агрессивные примеси в окружающем воздухе должны отсутствовать.

 Транспортирование производится в заводской упаковке в транспортной таре любым видом транспорта с защитой от дождя и снега. Температура воздуха при транспортировании от -50 до 50 °С, влажность не более 98 %, без конденсата. Пребывание в условиях транспортирования - не более 3 месяцев.

Лист регистрации изменений.

07.2023 Добавлен протокол TCP. Протокол UDP переведён на 503-й порт, ТСР установлен на 502-й порт.

11.2023 Автоперезагрузка при отсутствии связи в течение 1 минуты сделана отключаемой для совместимости с некоторыми типами сетей RS-485.